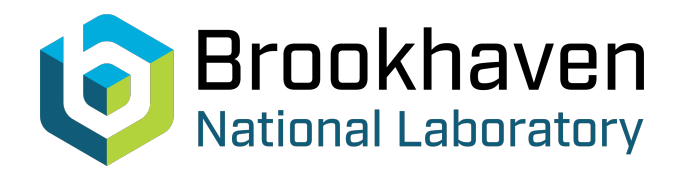

BNL-104597-2014-TECH

AGS/AD/Tech Note No. 169;BNL-104597-2014-IR

# BUFFER READER MULTIPLEX SYSTEM

J. Dabrowski

March 1981<br>
Collider Accelerator Department

**Brookhaven National Laboratory**

## **U.S. Department of Energy**

USDOE Office of Science (SC)

Notice: This technical note has been authored by employees of Brookhaven Science Associates, LLC under Contract No.DE-AC02-76CH00016 with the U.S. Department of Energy. The publisher by accepting the technical note for publication acknowledges that the United States Government retains a non-exclusive, paid-up, irrevocable, world-wide license to publish or reproduce the published form of this technical note, or allow others to do so, for United States Government purposes.

## **DISCLAIMER**

This report was prepared as an account of work sponsored by an agency of the United States Government. Neither the United States Government nor any agency thereof, nor any of their employees, nor any of their contractors, subcontractors, or their employees, makes any warranty, express or implied, or assumes any legal liability or responsibility for the accuracy, completeness, or any third party's use or the results of such use of any information, apparatus, product, or process disclosed, or represents that its use would not infringe privately owned rights. Reference herein to any specific commercial product, process, or service by trade name, trademark, manufacturer, or otherwise, does not necessarily constitute or imply its endorsement, recommendation, or favoring by the United States Government or any agency thereof or its contractors or subcontractors. The views and opinions of authors expressed herein do not necessarily state or reflect those of the United States Government or any agency thereof*.* 

## Accelerator Department BROOKHAVEN NATIONAL LABORATORY Associated Universities, Inc. Upton, New York 11973

### AGS DIVISION TECHNICAL NOTE No. 169

#### BUFFER READER MULTIPLEX SYSTEM

J. Dabrowski, E. Gill, S. Naase

March *4,* 1981

#### Function

To read analog signals from multiplex cross bar system.

#### Method

Use an 8-bit, high speed analog-to-digital converter BB *ADC82-1024*  points.

#### Operation

As seen by block diagram it is up to user to set up conditions for viewing analog signals.

#### Examp le

A shows how to run BRDIS, looking at Al31, B71 and TNK9I - Plot A shows result without changing any factors.

B shows how to retrieve a save data and its setup--same as A except user used expanded scale Plot B.

#### Program

BRDIS is analogous to a smart oscilloscope with four input channels. Given up to four analog input signal names associated with the cross-bar system, it will appropriately sample, digitize and display the signals with respect to a common x-axis and individually appropriate y-axes. Associated with each signal are the following parameter names (also identified in the cross-bar system):

- 1. Clock-rate signal name (100 *Hz,* **1** KHz, 10 IMz, 100 KHz, RFCLK).
- 2. Start trigger signal name (TO, INJPK, TFHCE, BRDT1, BRDTZ).
- 3. Gain signal value (0.10 to 10.00).

-2- **AGS Div. Tech. Note No. 169** 

Presently, function reader **A** is associated with "gain-signal-amplifier'' device: RIN BRGNB, and function reader B with "gain signal amplifier" device RIN BRGNB.

**e** 

**e** 

The program will attempt to obtain all the above parameters, for each analog signal named, from MUX.DAT(25,27) file. Any missing parameters will be individually asked for as needed. The user should be aware when specifing multiple signals, that the program uses the start trigger and clock-rate signal names associated with the first analog signal specified.

Program BRDIS starts by asking the user to identify the function reader/ digitizer which will be used to digitally capture the sample. Currently, function readers A or B are options, both of which are assigned Datacon channels on PDP8E-PPB (addresses 124 and 126 respectively). BRDIS continues by asking the user to specify the analog signal name and their associated gain factors. These pairs of parameters are to be specified, separated by commas and ordered as follows:

Analog signal 1, gain 1, analog signal 2,  $\cdots$ , gain 4.

The program will check the specified signal names and associated parameters for validity, prompting the user for replacements of any illegal names. Subsequently, the program will iteratively route each set of analog signals to the function reader/digitizer, and sample with respect to the clock rate, gain, and start trigger signals. The program solicits the plot or list data command from the user at an appropriate time.

The following is a list of controls which are not specifically asked for, but may be typed at the appropriate times during execution:

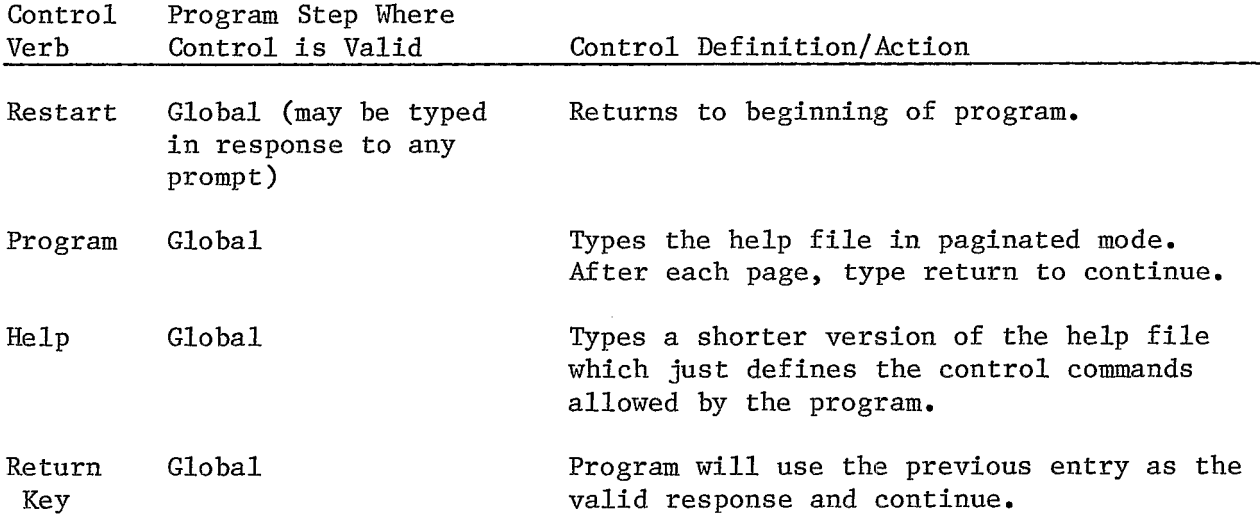

 $\bar{z}$ 

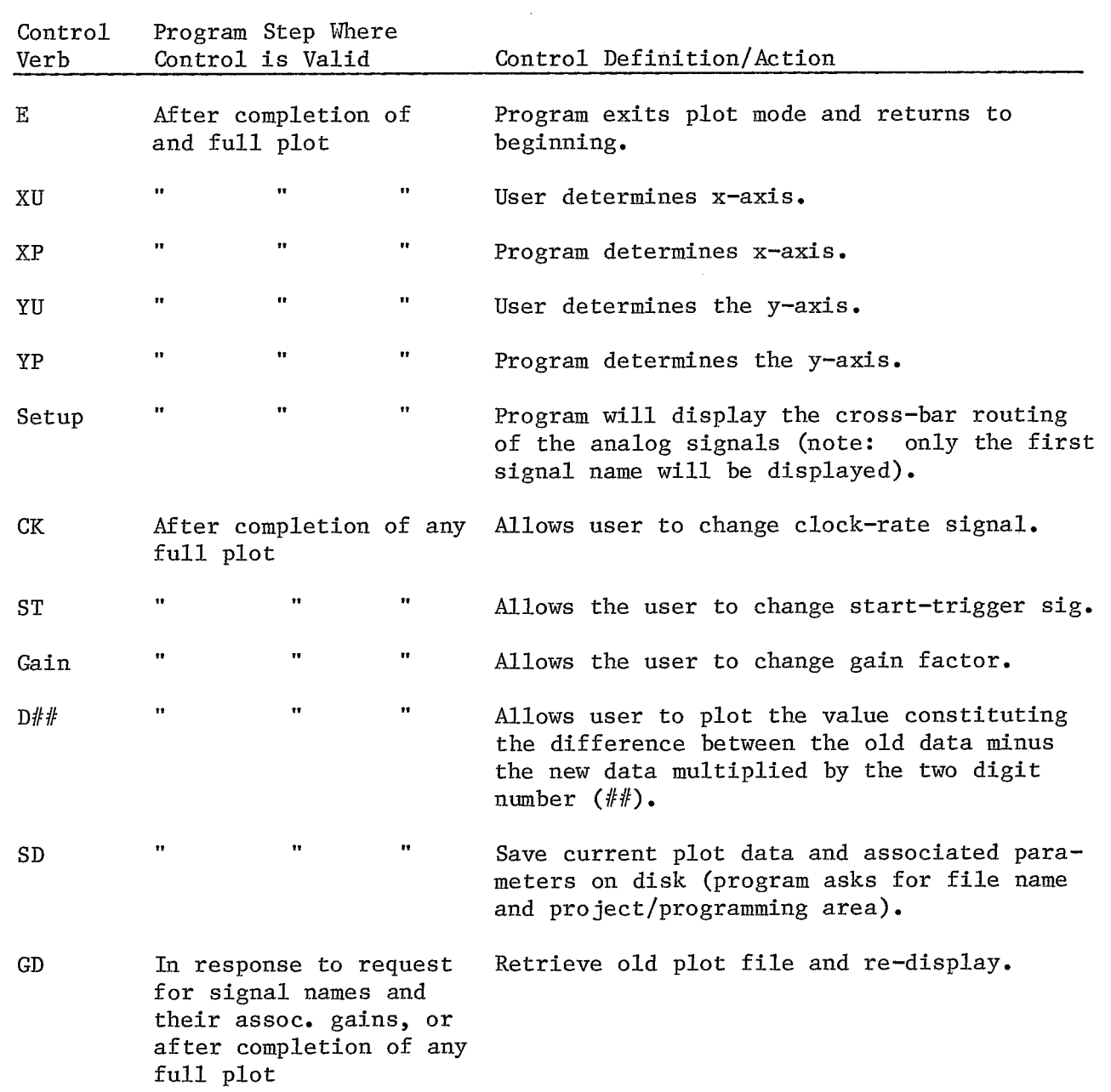

 $\sim 10^{-1}$ 

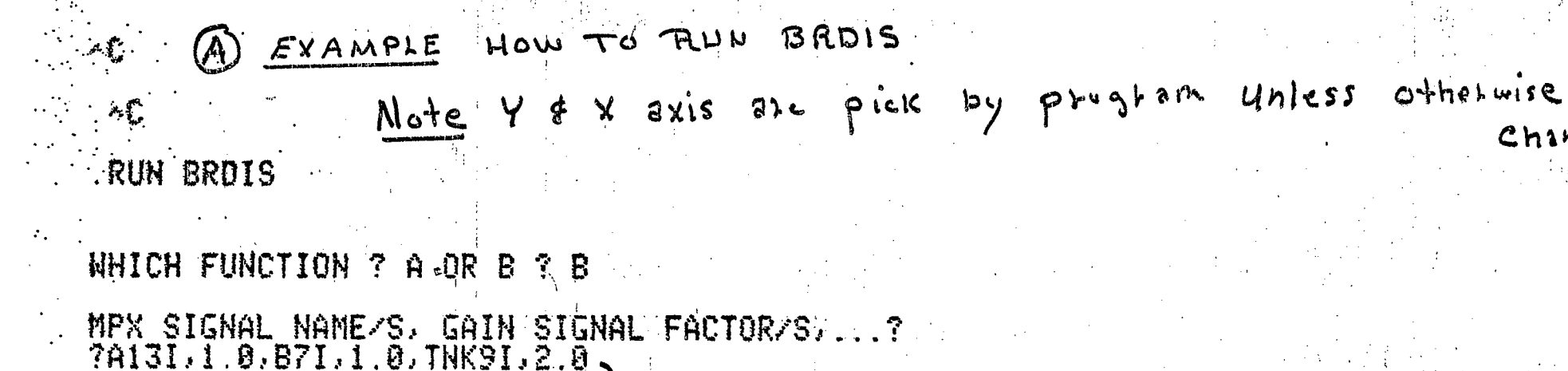

SET TO PLOT FROM DATA PT.  $+1$  TO 1023 IF YOU WANT TO CHANGE RANGE, TYPE NEW RANGE  $FRON, TO$ ?

HOW TO GET SAVE DATA & SETUP RUN BRDIS (B) EXAMPLE Y & x axis changed by uset

Channe

WHICH FUNCTION ? A OR B ? B

MPX SIGNAL NAME/S, GAIN SIGNAL FACTOR/S, ...? 7GD.  $\mathbf{r}$ 

FILENAME CONTAINING OLD DATA? ABBP 1

PROJ., PROG. AREA TO RETRIEUE FILE ABBP (PJ, PG)?25,25

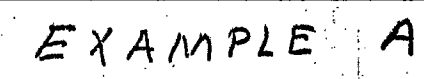

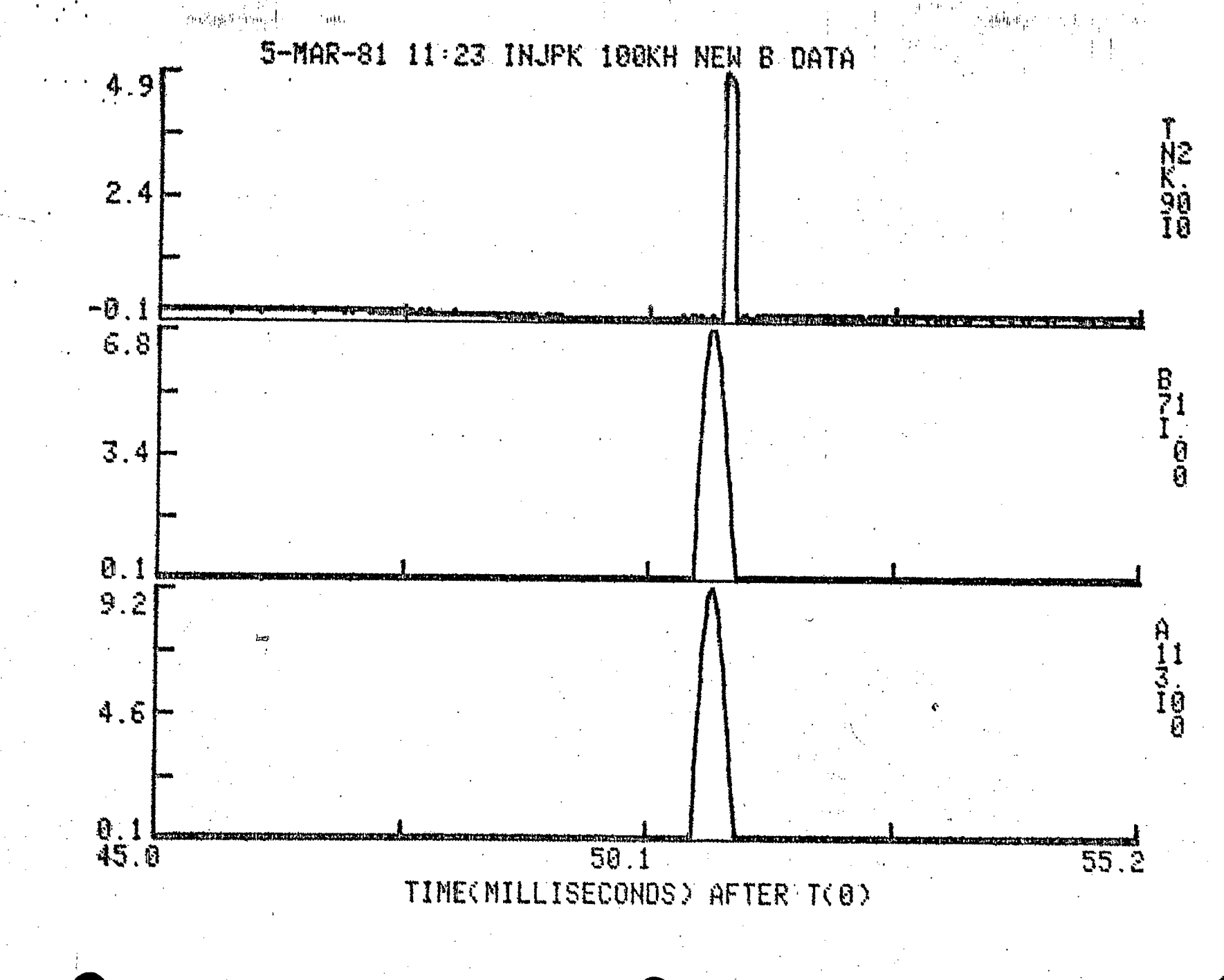

169 Tech. Note No. AGS Div.

 $\frac{1}{1}$ 

 $\tilde{\mathbf{D}}$ EXAMPLE

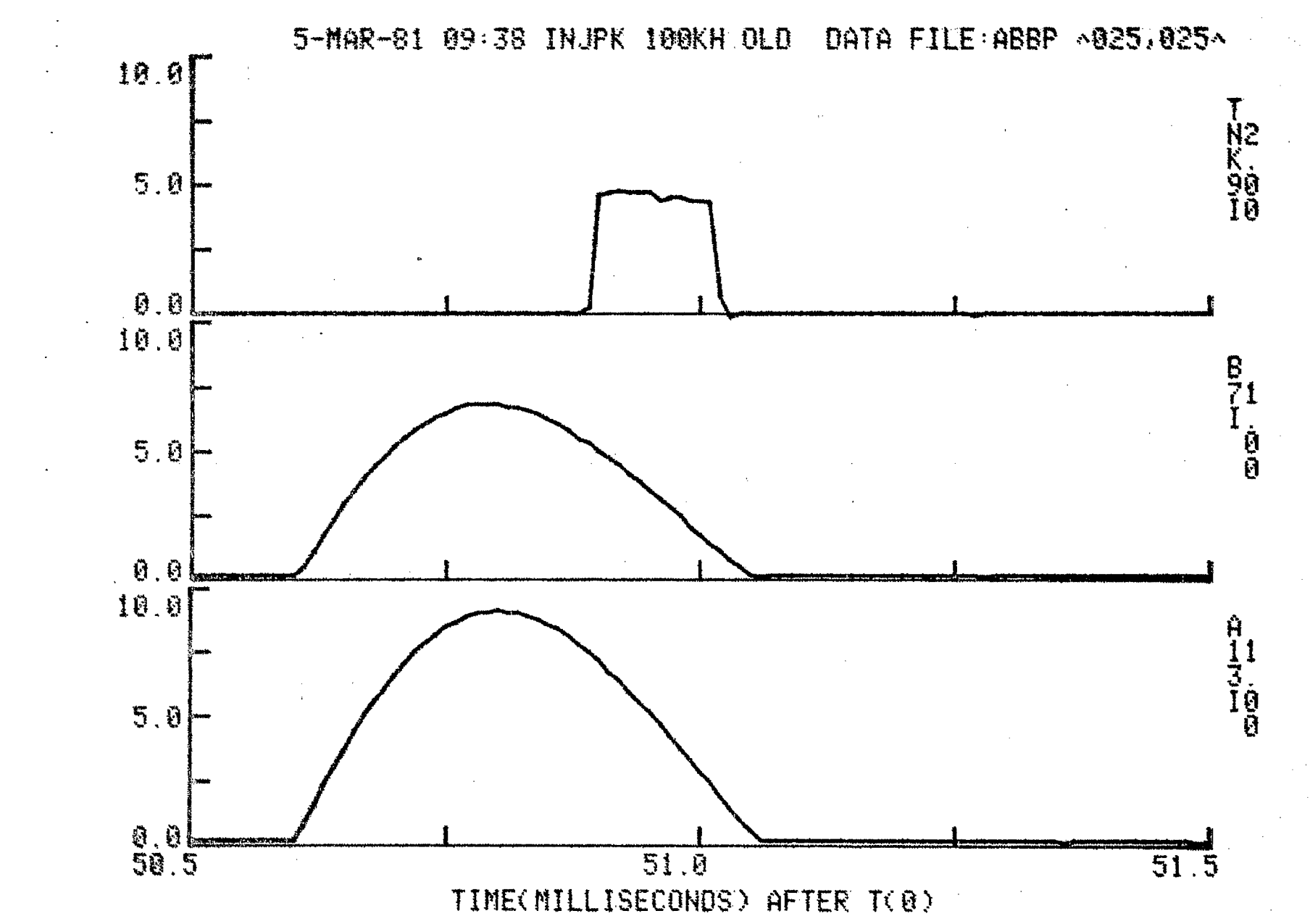

AGS Div. Tech. Note No. 169

 $-\frac{1}{6}$ 

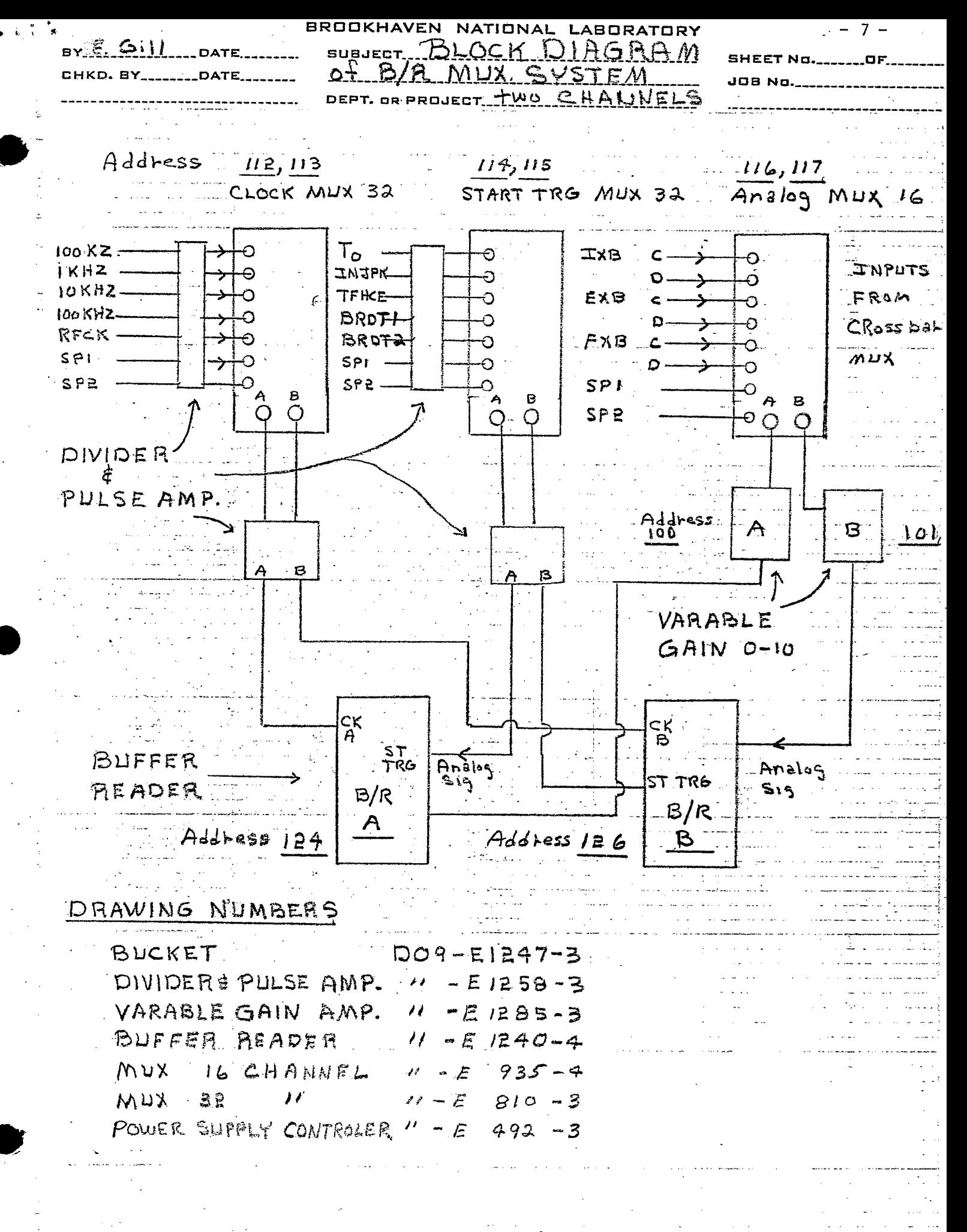